## **Keen to play in our online tournaments, but don't have a partner?**

This may be the answer for you!

The Links will be hosting 2 tournaments daily:

## **Sunday – Friday: 10:00 – 12:30 & 16:00 – 18:30**

## **Saturday: 10:00 – 12:30 & 18:00 – 20:30**

Even though these are designated pairs tournaments, you still have a chance to get set up with a partner, if you're on your own. Follow the instructions below:

Log in approximately an hour before the tournament is scheduled to begin. You'll see this screen on a computer, but similar options on a phone or ipad BBO app.

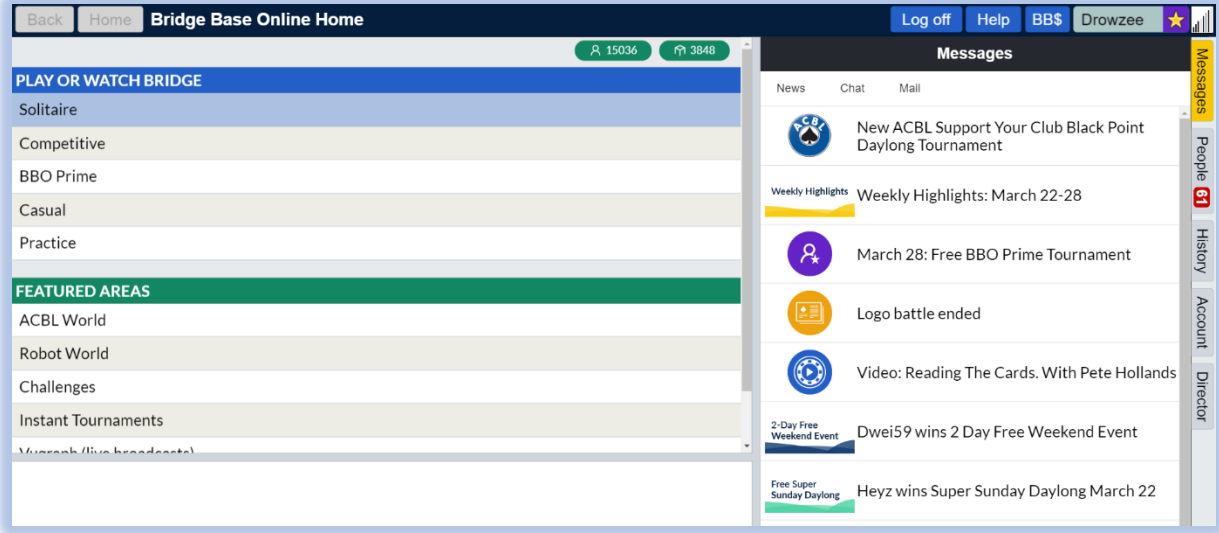

## Select the "Competitive" tab.

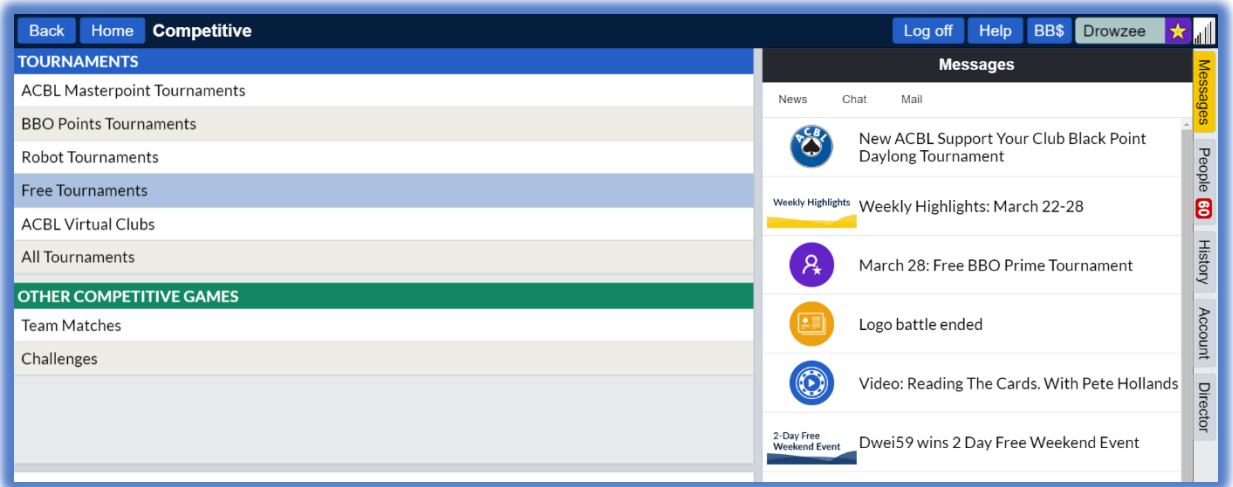

Select the "Free Tournaments" tab.

This will populate a list of upcoming tournaments. Only tournaments scheduled to start within 119 minutes will be shown. Scroll down until you find the tournament that describes The Links. It will look something like the screenshot below:

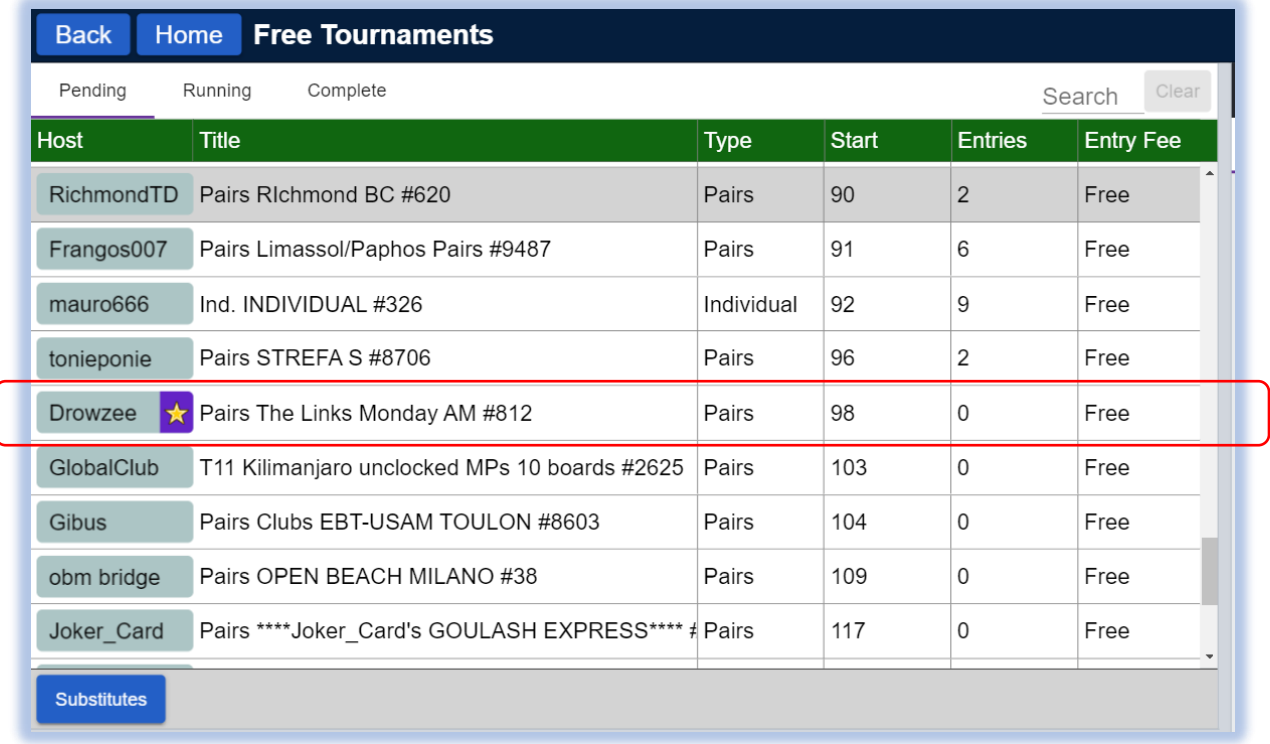

Click on the tournament, to get the following menu's:

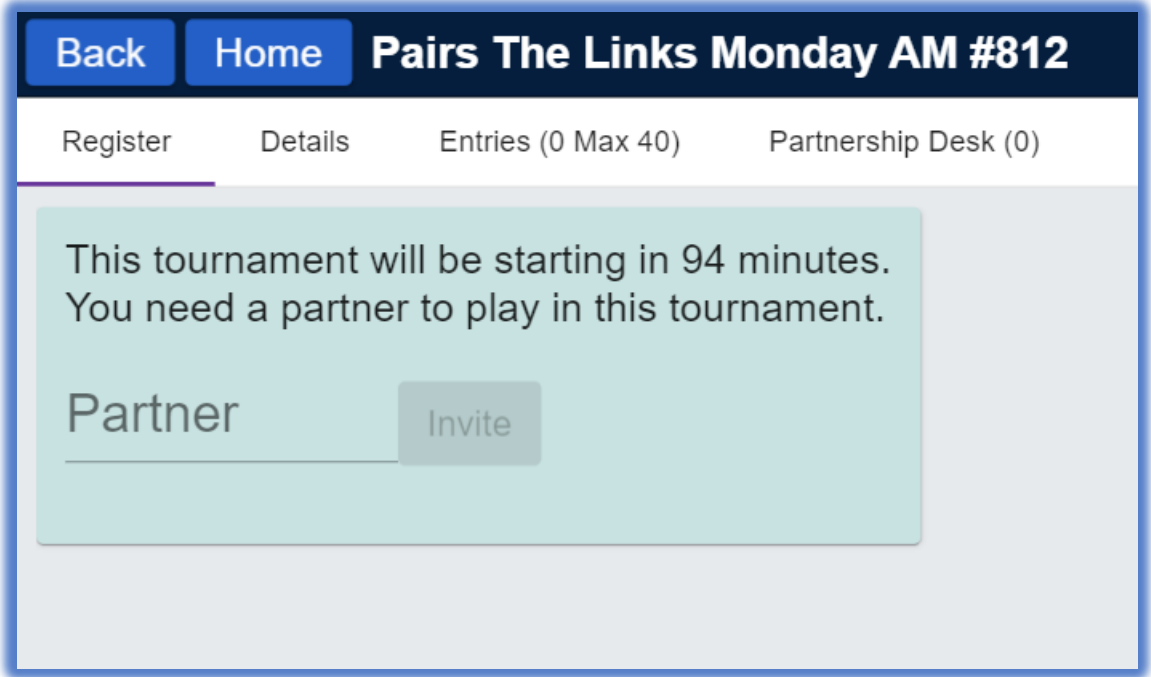

As you can see, it says you require a partner for this tournament.

However, if you click on the 4<sup>th</sup> tab across, "Partnership Desk", you'll find a potential list of other individuals that are also seeking a partner. On a good day, it might look something like this:

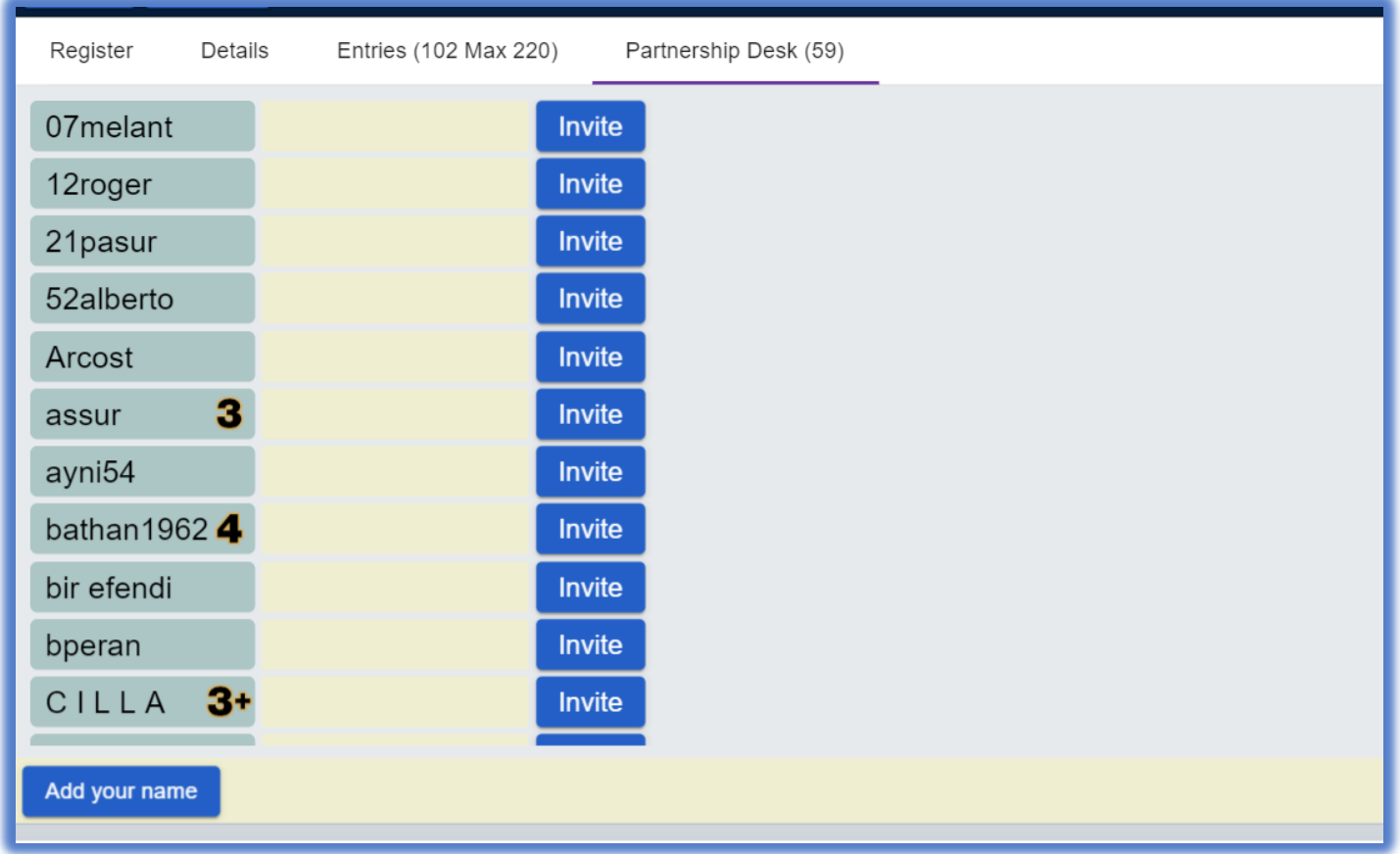

These are all the individuals that you could click through, browse their profiles, and see if you might possibly suit each other. If you fancy someone on the list, send them an invite! If they're online at that moment, they'll be able to see your invitation, along with your profile, and choose whether to accept or decline. Please don't be insulted if they decline, just move onto the next person.  $\odot$ 

If no one is on the list, you may choose to add yourself to the list, in case others are looking, in which case you'll appear on the list for them. Simply click on "Add your name".

Also ensure you remain online and at your screen, up until the tournament begins, in case someone sends you an invite.

Found a partner and attempted to enter, but was blocked?

This could be because you haven't played in these tournaments before and require a "Pre-registration" with Rob Stephens. Quickly send him a WhatsApp message on 072 431 6599 with your name & BBO username, and no doubt this will sort out your problem.

Make the most of the upcoming week and test out these tournaments for free, after which payments will begin from Saturday 4<sup>th</sup> April.